### Fill, Labels and Arcs

In your computing lessons you have been creating algorithms using Turtle Logo. (An algorithm is a set of precise instructions.)

You have learnt how to:

- fill shapes with a colour
- create label(s)
- draw arc(s)

Try the following tasks:

- 1. Make some patterns with filled shapes.
- 2. Make some patterns using labels.
- 3. Write some algorithms for filled and labelled quadrilaterals.
- 4. Use all of the above to produce a piece of abstract art.

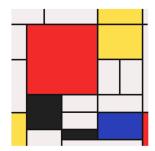

**Note to Parents:** Free online programs are available. Just search for Turtle Logo or Turtle Academy, or install MSWLogo.

### Fill, Labels and Arcs

In your computing lessons you have been creating algorithms using Turtle Logo. (An algorithm is a set of precise instructions.)

You have learnt how to:

- fill shapes with a colour
- · create label(s)
- draw arc(s)

Try the following tasks:

- 1. Make some patterns with filled shapes.
- 2. Make some patterns using labels.
- 3. Write some algorithms for filled and labelled quadrilaterals.
- 4. Use all of the above to produce a piece of abstract art.

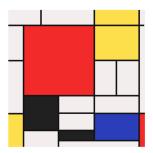

**Note to Parents:** Free online programs are available. Just search for Turtle Logo or Turtle Academy, or install MSWLogo.

## Writing Procedures

In your computing lessons you have been creating algorithms using Turtle Logo. (An algorithm is a set of precise instructions.)

You have learnt to write procedures using:

- to .... end
- setpos commands
- setxy commands
- setpc to draw coloured lines

#### Try the following tasks:

- 1. Use setpos or setxy (e.g. setpos [100 0] or setxy 100 0) to draw squares and rectangles.
- 2. Change the colour using the setpc command and a number up to 15. Now redraw some of the rectangles and squares.
- 3. Use all the commands above to create procedures for coloured quadrilaterals.
- 4. Use a range of different quadrilaterals to produce a picture of a house.

**Note to Parents:** Free online programs are available. Just search for Turtle Logo or Turtle Academy, or install MSWLogo.

# Writing Procedures

In your computing lessons you have been creating algorithms using Turtle Logo. (An algorithm is a set of precise instructions.)

You have learnt to write procedures using:

- to .... end
- setpos commands
- setxy commands
- setpc to draw coloured lines

#### Try the following tasks:

- 1. Use setpos or setxy (e.g. setpos [100 0] or setxy 100 0) to draw squares and rectangles.
- 2. Change the colour using the setpc command and a number up to 15. Now redraw some of the rectangles and squares.
- 3. Use all the commands above to create procedures for coloured quadrilaterals.
- 4. Use a range of different quadrilaterals to produce a picture of a house.

**Note to Parents:** Free online programs are available. Just search for Turtle Logo or Turtle Academy, or install MSWLogo.